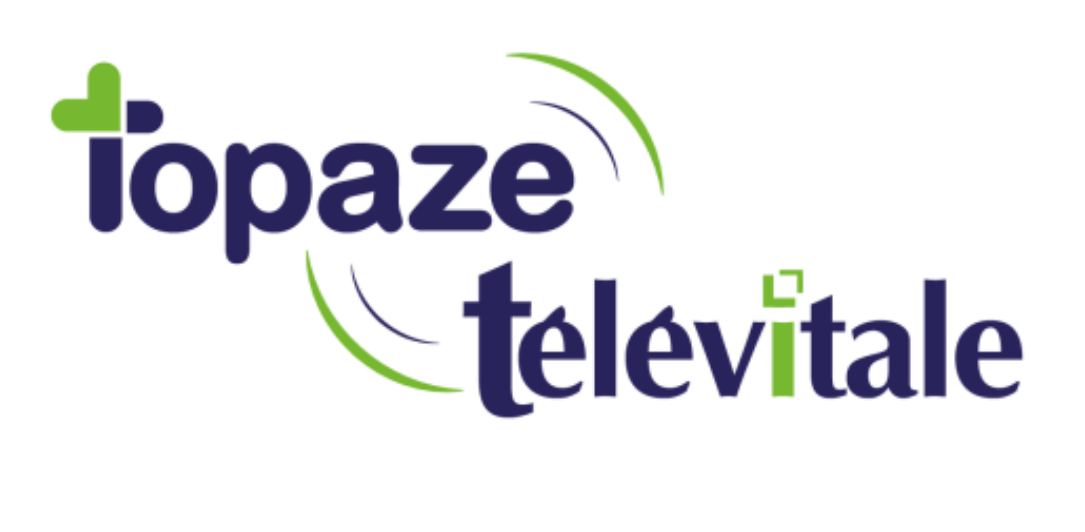

Spécialités : Infirmier(e)

# **SCOR**

# SCannérisation des ORdonnances

Mise à jour du 20/10/2018

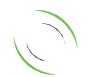

Immeuble Le Gamma – 92 avenue des Logissons 13770 VENELLES Tél : 04 42 54 91 91 - Fax : 04 42 54 91 84 - www.televitale.fr

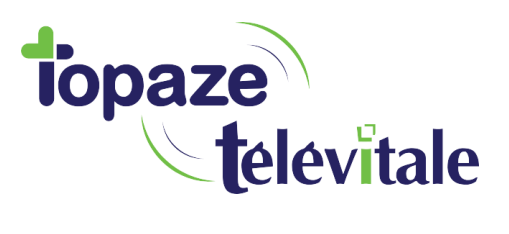

## 1. Préambule

Le service SCOR permet de dématérialiser les pièces justificatives et de les transmettre directement à la caisse de rattachement de l'assuré.

Votre adhésion auprès de votre caisse est définitive une fois le SCOR activé.

## **2. Paramétrage SCOR**

Pour mettre en place SCOR dans votre logiciel :

Dans Outils - Options puis Répertoires / Outils

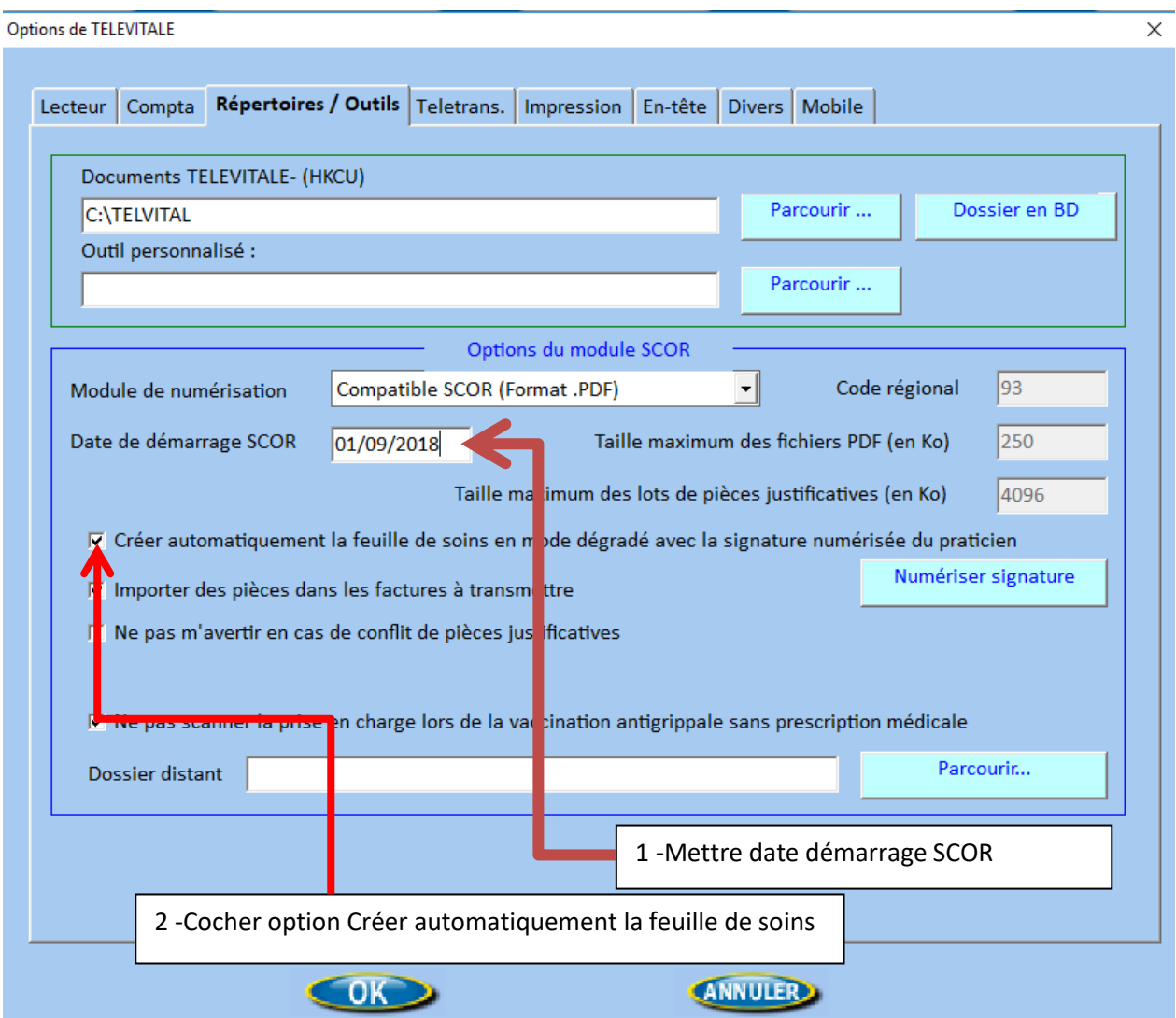

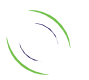

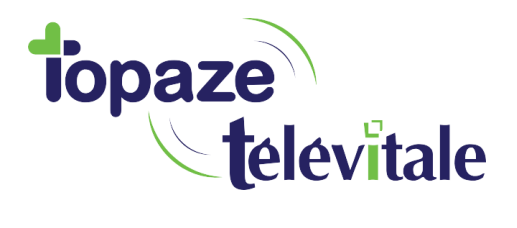

3

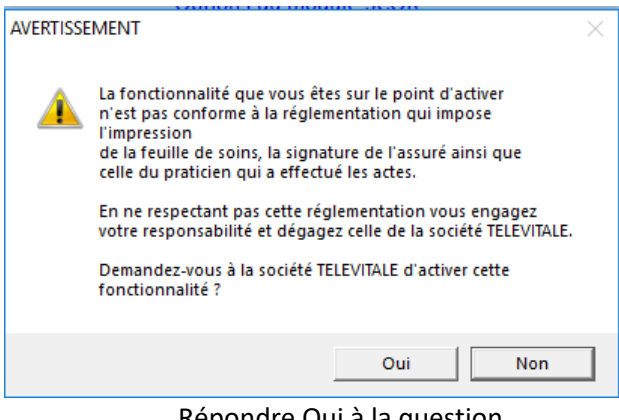

Répondre Oui à la question

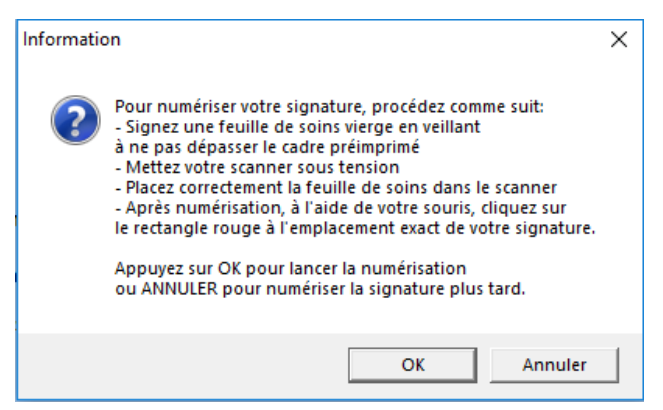

Suivre les instructions et faire OK

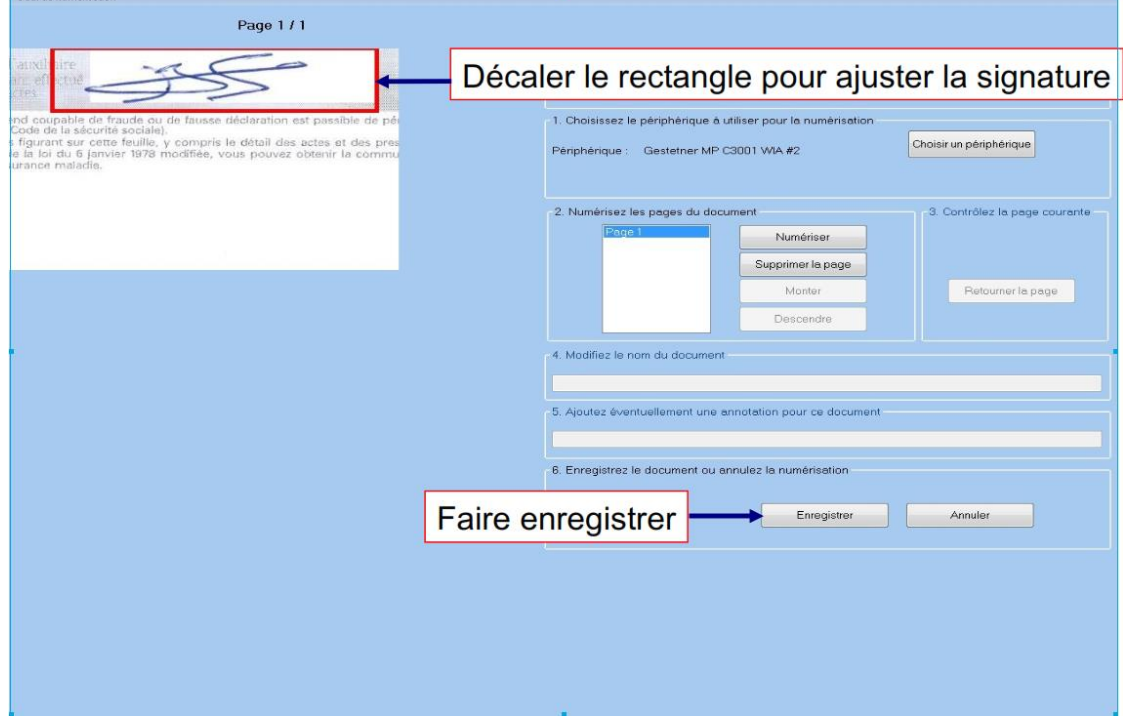

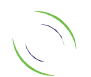

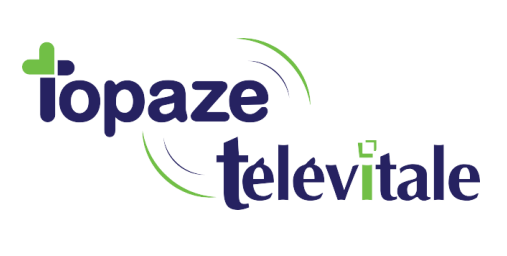

#### Vous pouvez utiliser SCOR maintenant

4

# **3. Utilisation SCOR**

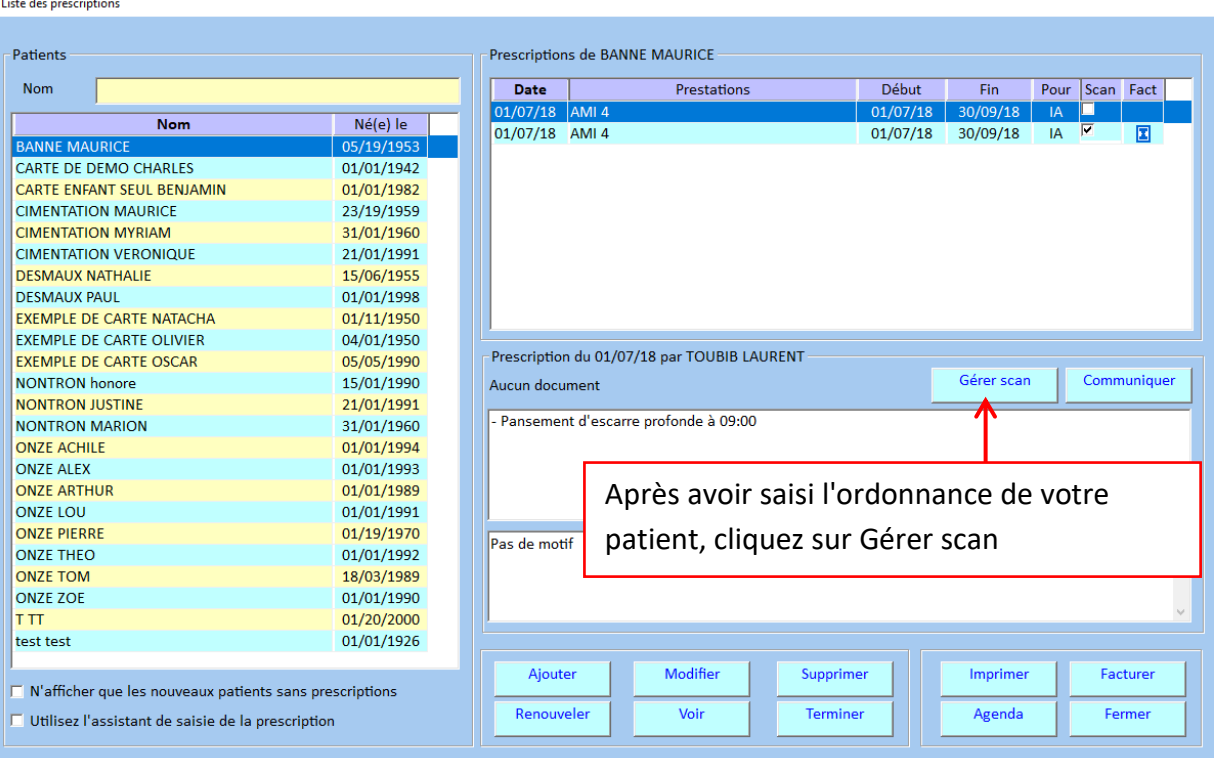

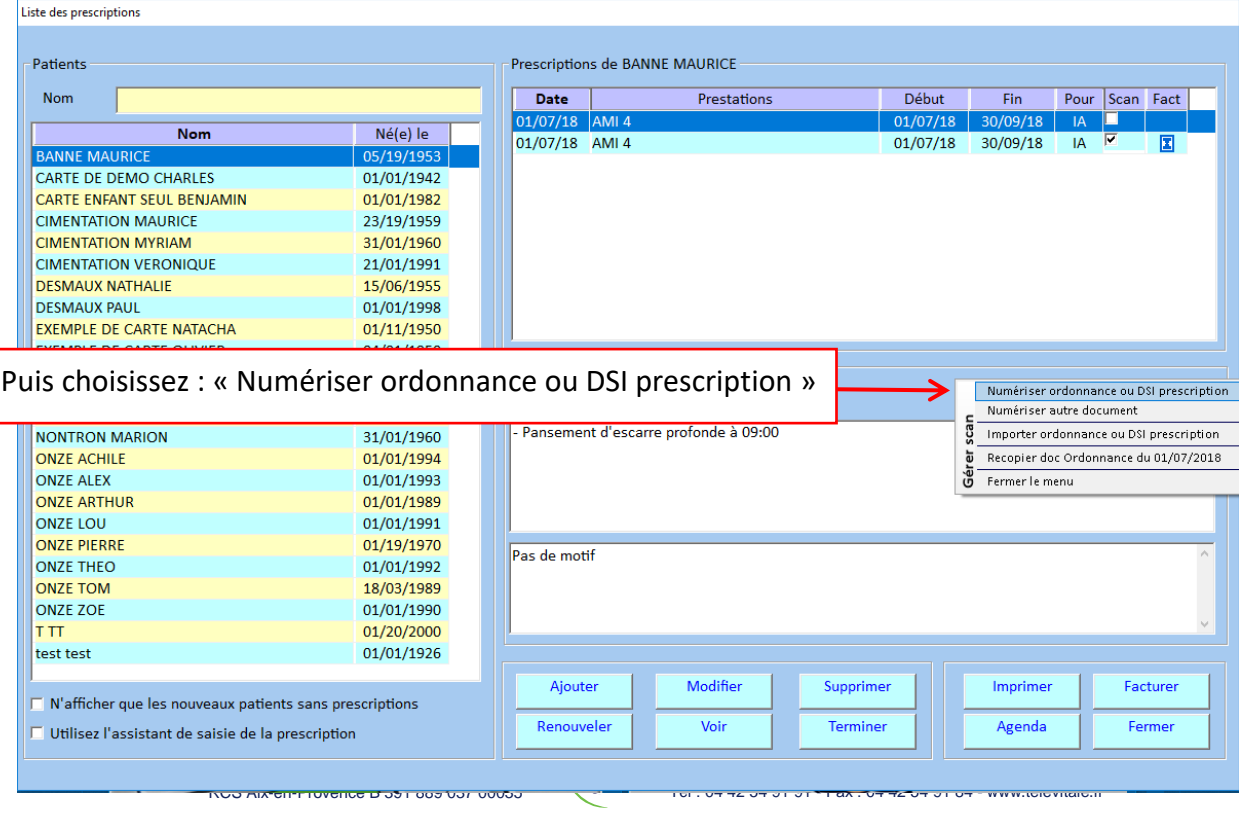

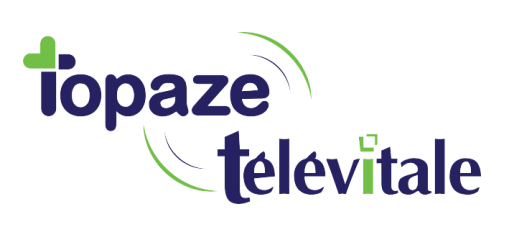

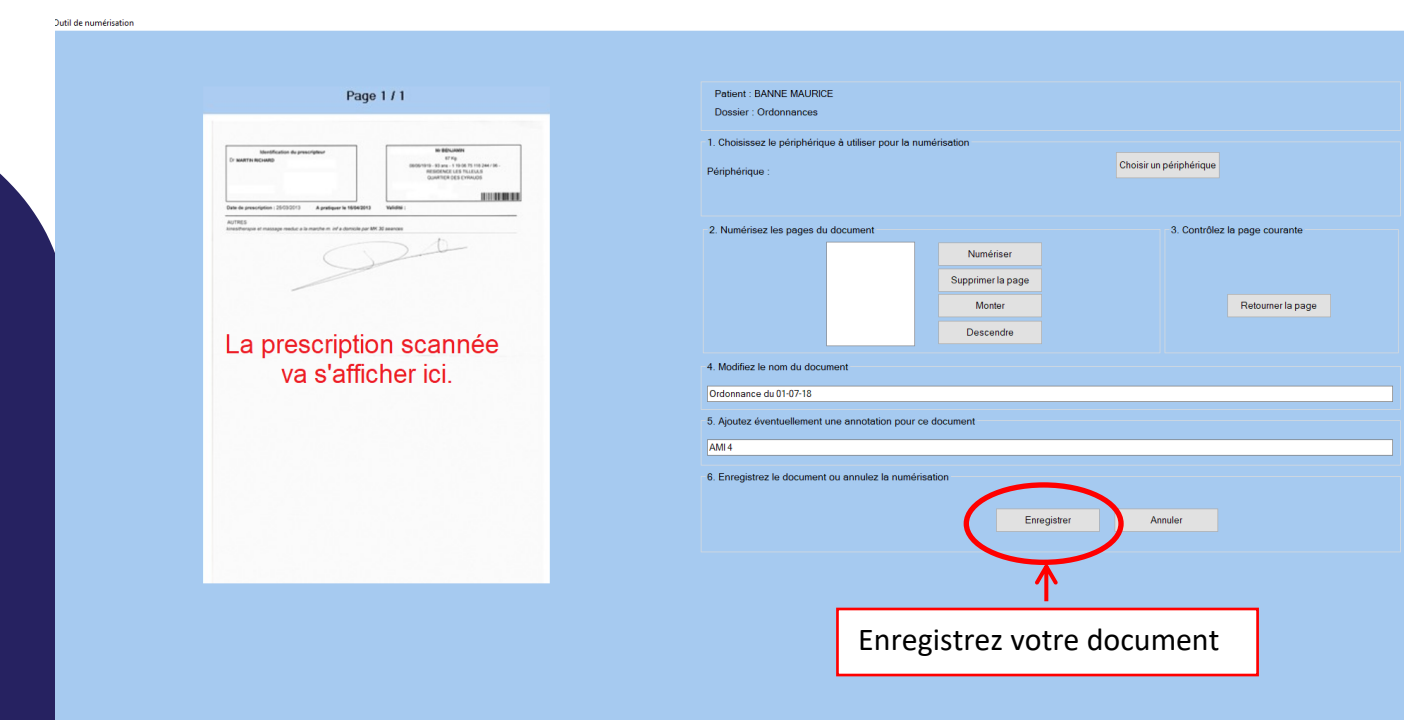

L'ordonnance est maintenant scannée

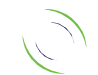

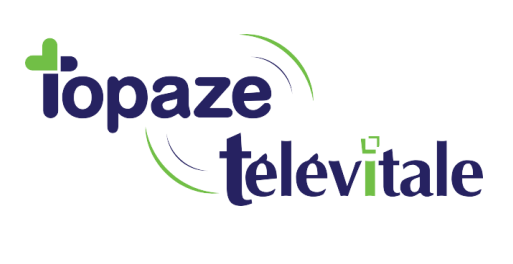

6

## **4. Facturation SCOR**

Le SCOR concerne les factures validées en mode sécurisé et en mode dégradé.

En mode dégradé, vous ne devez plus imprimer les feuilles de soins

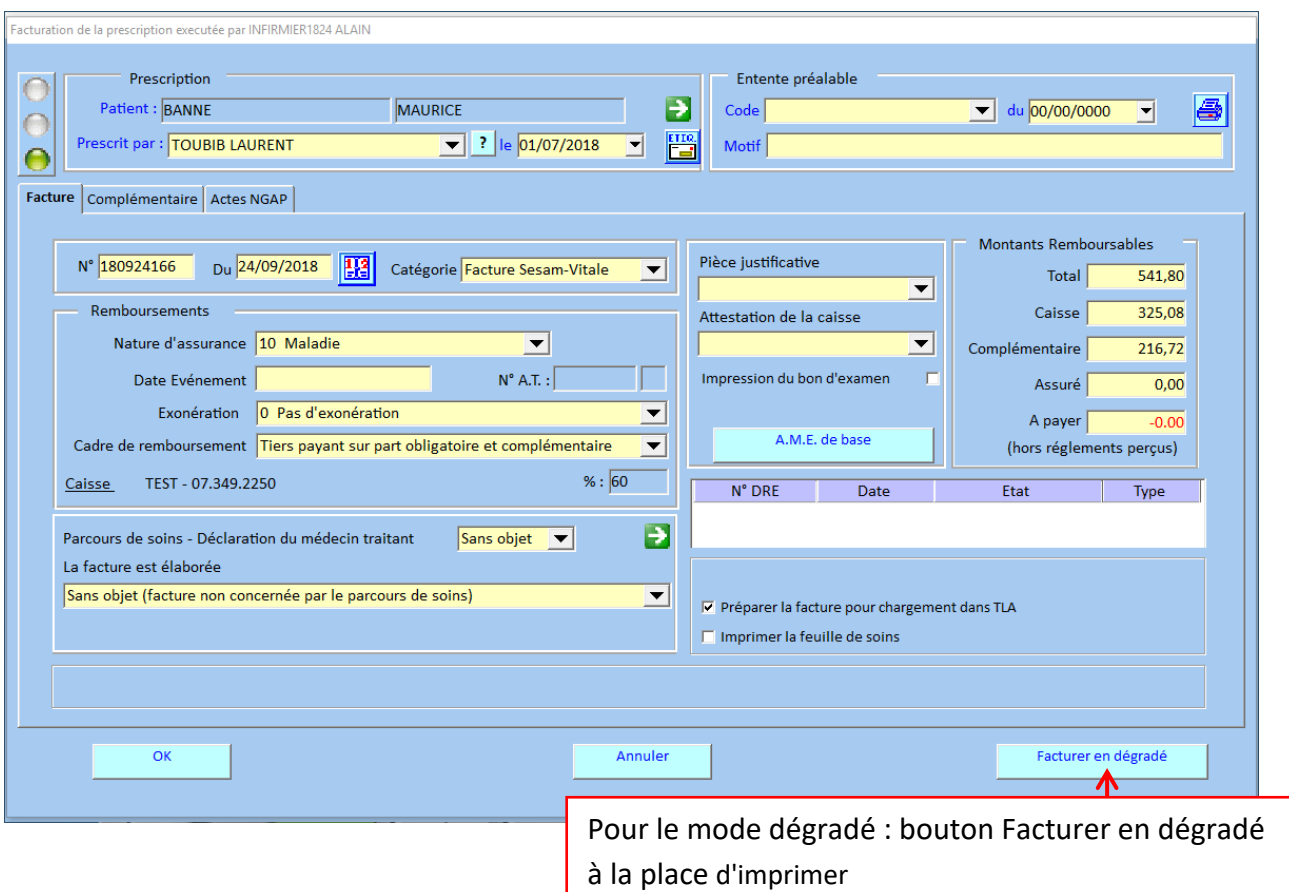

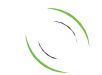

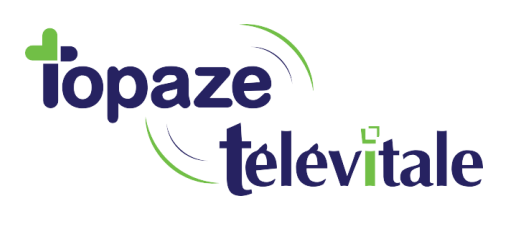

7

# **5. LA TÉLÉTRANSMISSION DES PIÈCES JUSTIFICATIVES**

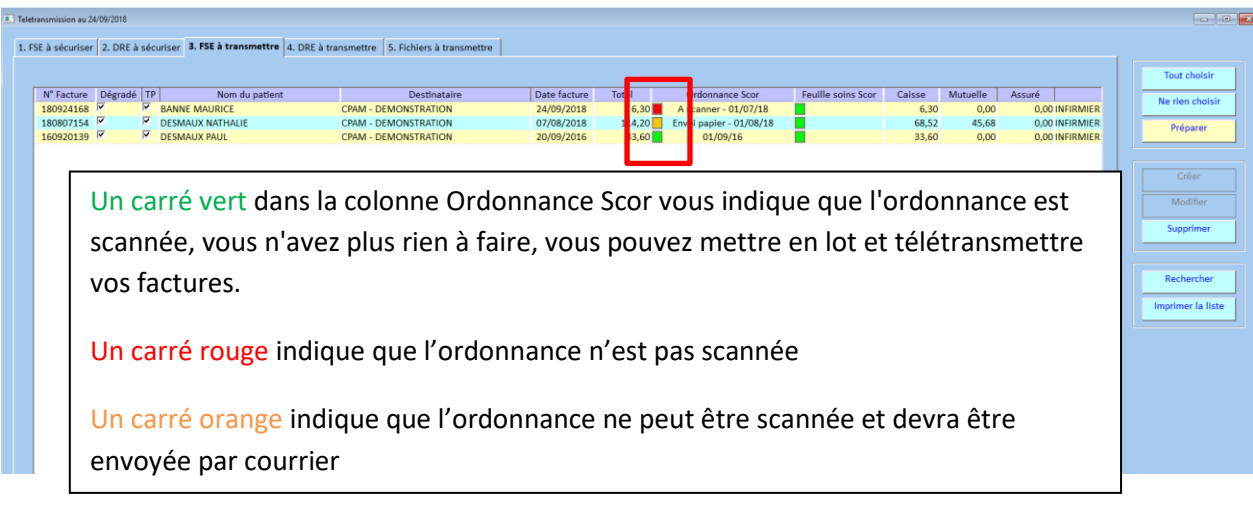

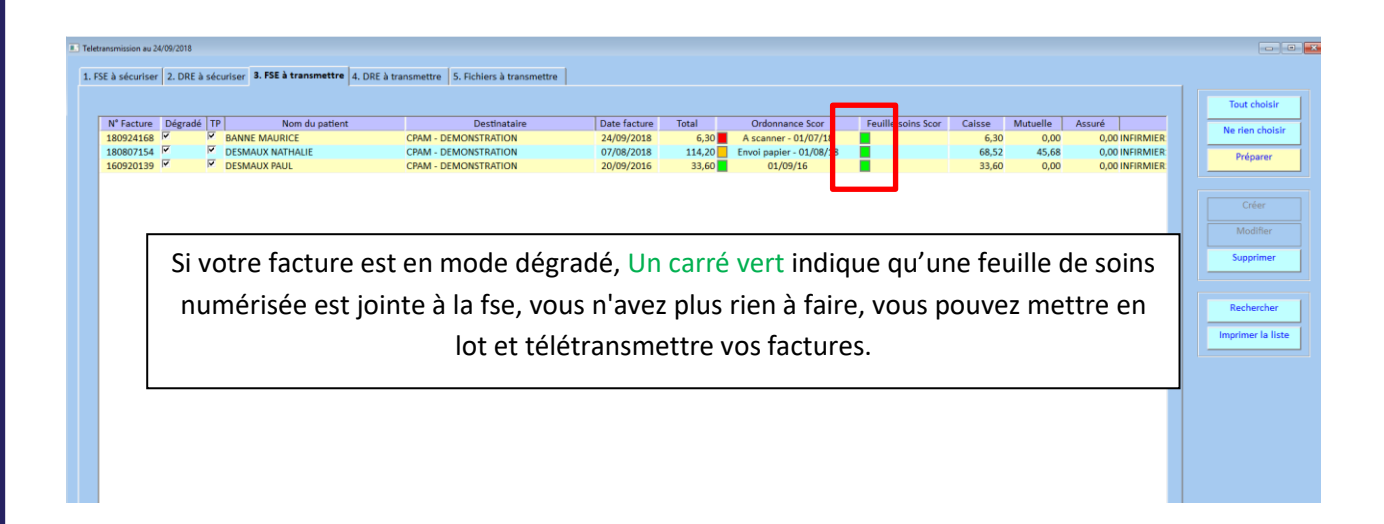

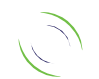

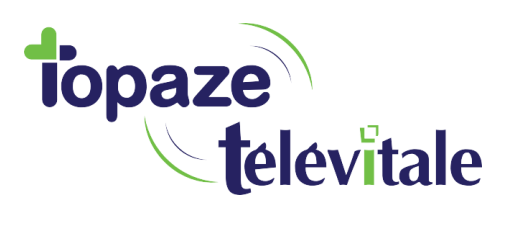

# **6. A savoir**

### *Quels sont les prérequis ?*

Vous devez être équipé d'un scanner compatible avec WIA (Windows Image Acquisition) et capable de numériser des images en noir et blanc en 200 points par pouce.

Vous devrez contacter votre caisse afin de remplir d'éventuelles formalités administratives.

### *Quel est le nombre maximal de pages pouvant être numérisé dans un document ?*

Avant d'enregistrer un document numérisé, TELEVITALE vérifie sa taille. Elle est limitée pour l'instant par le cahier des charges à 250 Ko.

La taille du document dépend de la complexité des pages numérisées. A titre indicatif, vous pouvez enregistrer au maximum 3 ou 4 pages par document.

### *Comment être sûr que les lots de pièces justificatives sont bien reçus par les caisses ?*

Des retours SCOR semblables aux retours NOEMIE vous informent des traitements effectués par les caisses. Lors de la télétransmission, TELEVITALE se charge de récupérer automatiquement les retours SCOR dans votre boîte aux lettres FSE. La présence d'Accusés de Réception Logiques (ARL) positifs vous assurent de la bonne réception de Vos documents par les caisses.

A savoir pour la gestion des remplaçants : le logiciel gère cette fonctionnalité, il suffit également d'activer la date de démarrage SCOR ainsi qu'activer la signature numérique. Le logiciel fera

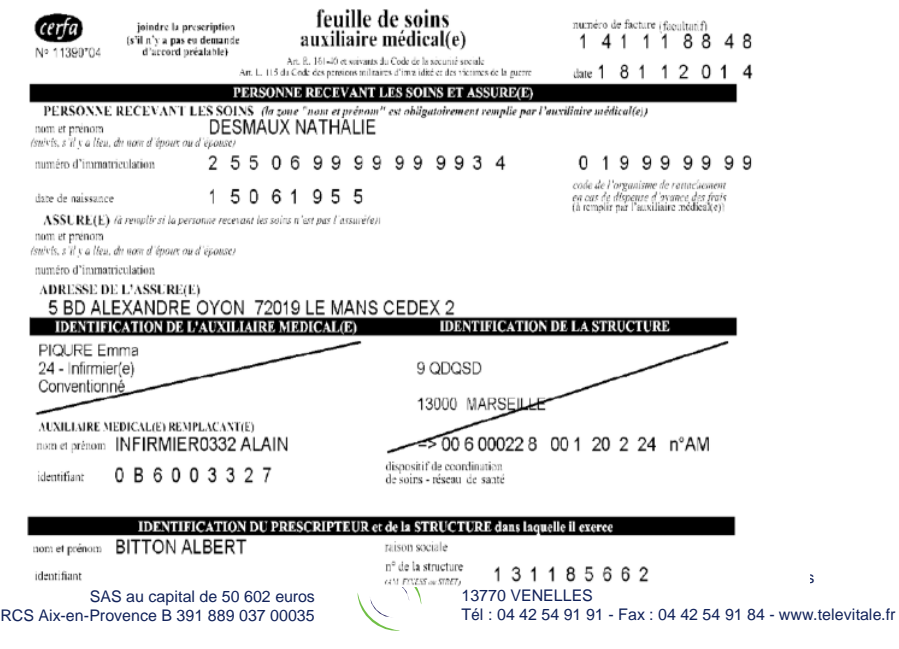

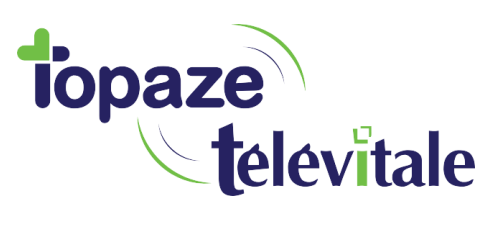

automatiquement la feuille de Soins barrée en intégrant le nom du remplaçant.

# **7. Que faire en cas de rejets ?**

Malgré tout le soin que TELEVITALE à apporter dans les procédures de vérifications visant à limiter au maximum le nombre de rejets, il arrive dans de rares cas que les pièces télétransmises soient refusées par les caisses...

9

Les documents télétransmis qui peuvent être rejetés :

- FSE rejeté
- PJ rejetés

Enfin dans le cas où des FSE seraient rejetées, les PJ seraient automatiquement retransmises.

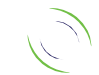